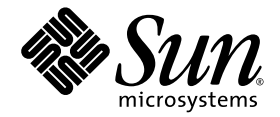

# Notes de mise à jour de la baie Sun StorEdge™ 6120

Version 3.0.5 du microprogramme et version 2.1 du logiciel Sun StorEdge Configuration Service

Sun Microsystems, Inc. 4150 Network Circle Santa Clara, CA 95054 U.S.A. 650-960-1300

Référence n° 817-2222-11 août 2003, Révision A

Envoyez tout commentaire relatif à ce document à l'adresse suivante : http://www.sun.com/hwdocs/feedback

Copyright 2003 Sun Microsystems, Inc., 4150 Network Circle, Santa Clara, CA 95054, Etats-Unis. Tous droits réservés.

Sun Microsystems, Inc. est détenteur des droits de propriété intellectuelle relatifs à la technologie décrite dans le présent document. En particulier, et sans limitation, ces droits de propriété intellectuelle peuvent porter sur un ou plusieurs brevets américains répertoriés à l'adresse<br>http://www.sun.com/patents et un ou plusieurs autres brevets, en attente

Ce produit et ce document sont protégés par des droits d'auteur et distribués sous licence, laquelle en limite l'utilisation, la reproduction, la<br>distribution et la décompilation. Aucune partie de ce produit ou document ne

Les logiciels tiers, y compris la technologie de restitution des polices, sont soumis aux droits d'auteur et sont obtenus sous licence auprès de fournisseurs de Sun.

Des parties du produit peuvent être dérivées de systèmes Berkeley BSD, sous licence de l'Université de Californie. UNIX est une marque<br>déposée aux États-Unis et dans d'autres pays, et exclusivement sous licence par X/Open

Sun, Sun Microsystems, le logo Sun, AnswerBook2, docs.sun.com, Sun StorEdge et Solaris sont des marques commerciales ou des marques déposées de Sun Microsystems, Inc. aux Etats-Unis et dans d'autres pays.

Toutes les marques SPARC sont utilisées sous licence et sont des marques commerciales ou des marques déposées de SPARC International, Inc. aux États-Unis et dans d'autres pays. Les produits portant les marques SPARC sont fondés sur une architecture développée par Sun<br>Microsystems, Inc. Netscape est une marque commerciale ou une marque déposée de Netscape Comm dans d'autres pays.

L'interface utilisateur graphique OPEN LOOK and Sun™ a été développée par Sun Microsystems, Inc. pour ses utilisateurs et détenteurs de<br>licences. Sun reconnaît les efforts précurseurs de Xerox dans le domaine de la recher graphique Xerox, cette licence couvrant également les détenteurs de licences Sun mettant en œuvre l'interface utilisateur graphique OPEN<br>LOOK et qui en outre se conforment aux licences écrites de Sun.

CETTE PUBLICATION EST FOURNIE « EN L'ETAT » ET AUCUNE CONDITION, EXPRESSE OU IMPLICITE, REPRESENTATION OU GARANTIE N'EST ACCORDEE, Y COMPRIS TOUTE GARANTIE IMPLICITE RELATIVE A LA COMMERCIALISATION, L'ADEQUATION A UN USAGE PARTICULIER OU LA NON VIOLATION DE DROITS. CE DENI DE GARANTIE NE S'APPLIQUERAIT PAS, DANS LA MESURE OU IL SERAIT TENU JURIDIQUEMENT NUL ET NON AVENU.

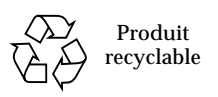

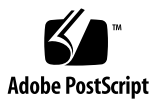

## Notes de mise à jour de la baie Sun StorEdge 6120

Ce document contient des informations importantes sur la baie Sun StorEdge™ 6120 qui n'étaient pas disponibles au moment de la publication de la documentation mais qui peuvent avoir une incidence sur l'installation et l'utilisation du produit. Il est impératif de lire ce document avant de procéder à l'installation. Ce document est divisé comme suit :

- [« Fonctionnalités de cette version », page 2](#page-3-0)
- [« Modifications du produit », page 3](#page-4-0)
- [« Configuration minimale requise », page 8](#page-9-0)
- [« Problèmes et bogues connus », page 11](#page-12-0)
- [« Documentation du produit », page 26](#page-27-0)
- [« Informations de contact », page 28](#page-29-0)

## <span id="page-3-0"></span>Fonctionnalités de cette version

La baie Sun StorEdge 6120 présente les caractéristiques et fonctionnalités suivantes :

- Stratégies de stockage pour le stockage simplifié adapté à des charges de travail d'application spécifiques
- Haute évolutivité : capacité de stockage comprise entre 504 G-octets et 12,2 T-octets dans une configuration à disponibilité élevée (HA)
- Extrême souplesse : prend en charge la dépopulation des lecteurs et les plateaux d'extension
- Châssis haute densité (3RU, 45,72 cm de profondeur) pouvant accueillir jusqu'à 14 unités d'un pouce :
	- 36 G-octets, 15 000 rpm
	- 73 G-octets, 10 000 rpm
	- 146 G-octets, 10 000 rpm
- Prise en charge des systèmes d'exploitation Solaris™, Microsoft Windows NT, Microsoft Windows 2000, Red Hat Linux, HP-UX et des plateformes hôtes IBM AIX
- Sun StorEdge Configuration Service 2.1 pour la famille Sun StorEdge 6000. Logiciel de gestion conforme à CIM pour la configuration et la gestion centralisée de baies
- Version 3.0.5 du microprogramme pour la baie Sun StorEdge 6120
- Mises à niveau en ligne du microprogramme du contrôleur pour les configurations HA
- Architecture Fibre Channel de l'avant vers l'arrière avec un fonctionnement FC de 2 Gbits sur l'hôte
- Fonctionnalité multivolume et de masquage de volume prenant en charge jusqu'à 64 volumes
- Cinq tailles de bloc : 4 K-octets, 8 K-octets, 16 K-octets, 32 K-octets et 64 K-octets

## <span id="page-4-0"></span>Modifications du produit

Depuis la publication de la documentation relative à ce produit, celui-ci a fait l'objet des modifications suivantes :

- [« Modifications de la configuration des baies », page 3](#page-4-1)
- [« Client de script léger », page 6](#page-7-0)

### <span id="page-4-1"></span>Modifications de la configuration des baies

Le logiciel Sun StorEdge Configuration Service prend en charge l'ajout et la suppression d'unités d'extension (plateaux sans carte contrôleur) sur les configurations existantes à l'aide d'assistants d'interface utilisateur graphique (GUI). Ce logiciel prend en charge les modifications de configuration de baies suivantes :

- ajout d'unités d'extension à une configuration 2x2 ou 2x4 de baies HA ;
- suppression d'unités d'extension d'une configuration 2x2 ou 2x6 de baies HA.

Les [FIGURE 3](#page-6-0) à [FIGURE 1](#page-4-2) illustrent les configurations HA et les numéros de plateaux correspondants dans le logiciel Sun StorEdge Configuration Service.

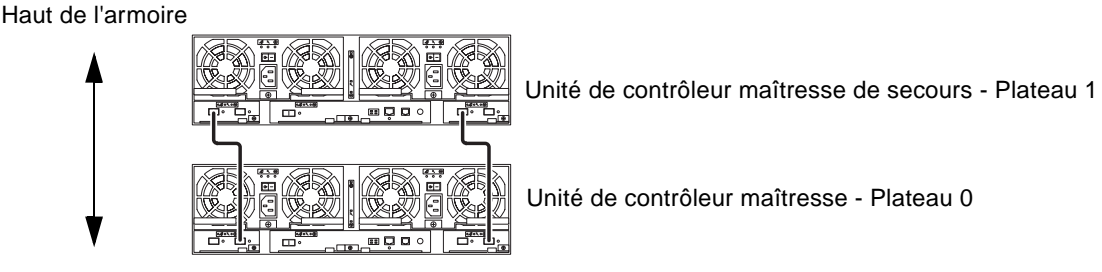

Bas de l'armoire

<span id="page-4-2"></span>**FIGURE 1** Configurations HA 2x2 et numéros de plateaux correspondants

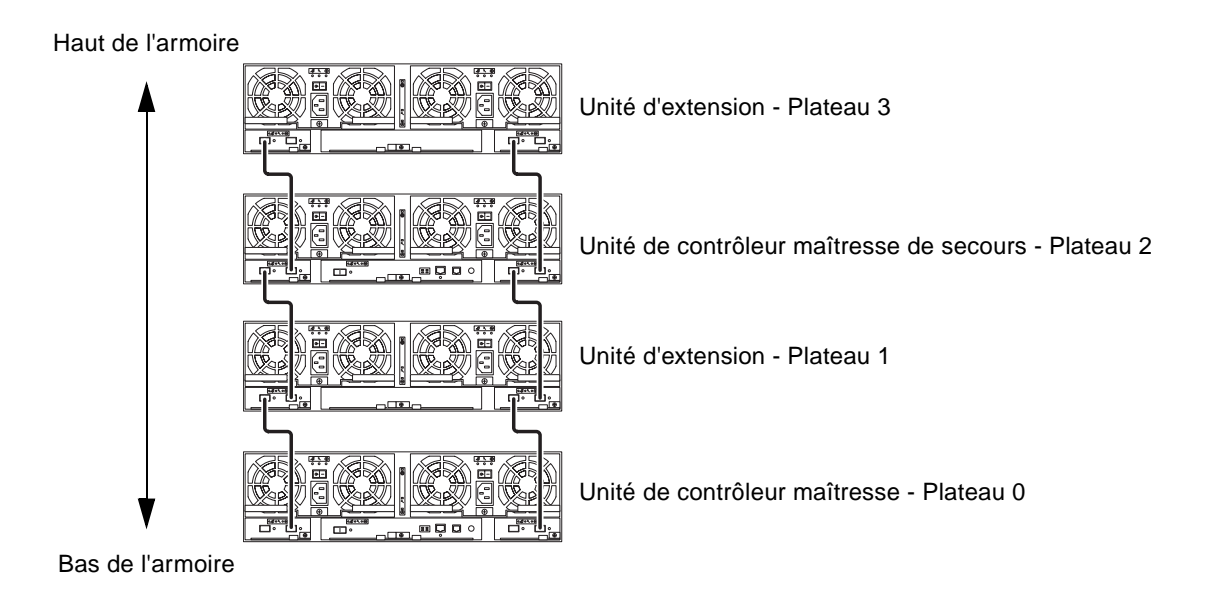

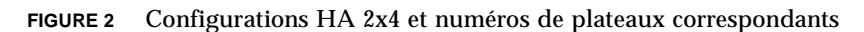

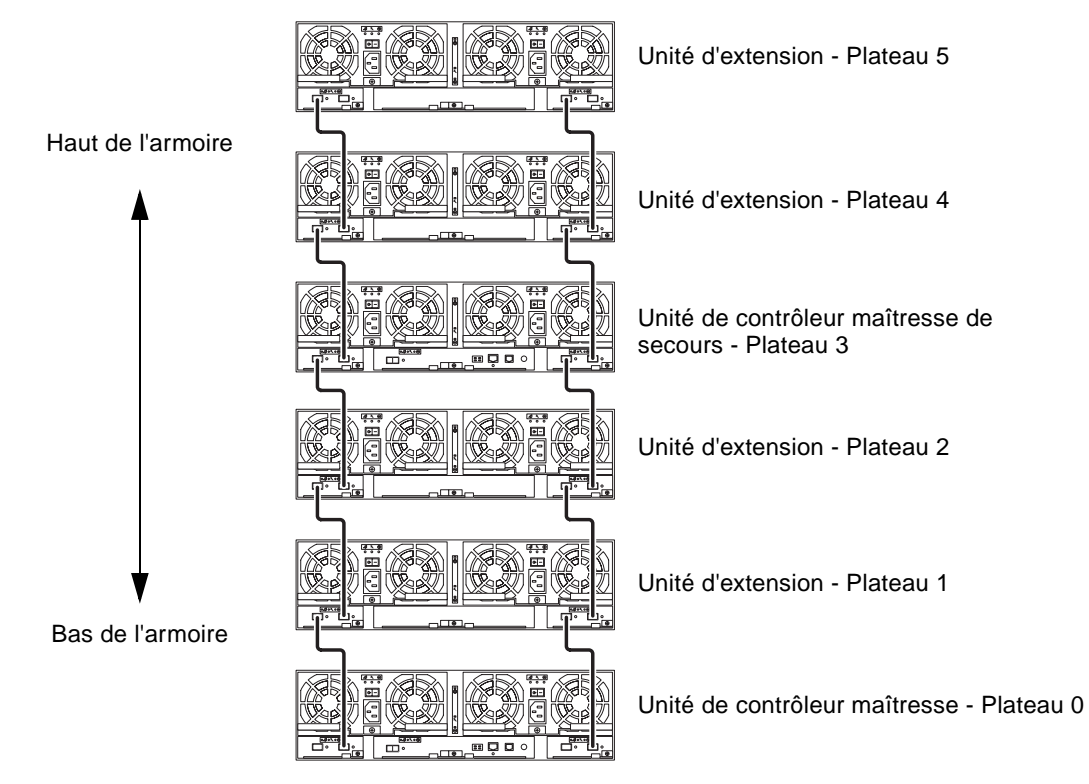

<span id="page-6-0"></span>**FIGURE 3** Configurations HA 2x6 et numéros de plateaux correspondants

**Remarque –** Si vous utilisez le logiciel de gestion pour modifier la configuration des baies, veillez à ce que l'unité contrôleur maîtresse soit identifiée comme étant l'unité 0 avant de commencer. En cas de basculement de l'unité contrôleur maîtresse vers l'unité contrôleur maîtresse de secours, cette dernière adopte l'état de l'unité contrôleur maîtresse. Lorsque cela se produit, le numéro de plateau de l'unité contrôleur maîtresse est remplacé par le numéro de plateau de l'unité contrôleur de secours. Pour rétablir la configuration et la numérotation des unités d'origine, il vous faut réinitialiser le contrôleur de la baie.

#### ▼ Pour afficher l'aide en ligne relative à l'ajout ou à la suppression d'une unité d'extension

Pour en savoir plus sur l'ajout ou la suppression d'une unité d'extension, accédez à l'aide en ligne de la façon suivante :

- **1. Dans le navigateur de Sun StorEdge Configuration Service, cliquez sur le lien vers l'aide en ligne.**
- **2. Accédez à la rubrique Administering Your System**→**Array Details and Tray Reconfiguration (Gestion de votre système/Informations sur les baies et reconfiguration des plateaux).**
- **3. Sélectionnez « To Add an Expansion Unit to an Array » (Ajout d'une unité d'expansion à une baie) ou « To Remove an Expansion Unit from an Array » (Suppression d'une unité d'expansion d'une baie) pour afficher les instructions appropriées.**

### <span id="page-7-0"></span>Client de script léger

Un client de script léger (Thin Scripting Client) est disponible pour les hôtes exécutant le système d'exploitation Solaris et toute autre plateforme hôte prise en charge. Ce client offre une interface de ligne de commande (ILC) permettant d'accéder aux fonctions de gestion et de configuration du stockage de la baie Sun StorEdge 6120. Vous pouvez télécharger le client à partir de l'adresse suivante :

http://www.sun.com/

Pour accéder au site contenant les fichiers du client, vous disposez de deux méthodes :

- ▼ Pour récupérer le client à partir du centre de téléchargement Sun
	- **1. Sur la page d'accueil** http://www.sun.com**, cliquez sur Downloads (Téléchargements).**
	- **2. Sous Browse Downloads by Category (Parcourir la liste des téléchargements par catégorie), cliquez sur System Administration (Administration système).**
	- **3. Sous Storage Management (Gestion du stockage), cliquez sur Sun StorEdge 6120 Array—Related Software (Logiciels associés à la baie Sun StorEdge 6120).**
	- **4. Connectez-vous avec le nom et le mot de passe du client.**

**5. Téléchargez les fichiers correspondant à votre système d'exploitation.** 

Pour le système d'exploitation Linux, par exemple, vous téléchargerez les fichiers suivants :

- linux\_se6x20.tar
- linux README.txt

Le fichier README contient les instructions d'installation du client.

- ▼ Pour récupérer le client à partir du site de stockage Sun
	- **1. Sur la page d'accueil** http://www.sun.com**, cliquez sur Product & Services (Produits et services).**
	- **2. Sous Browse Products (Parcourir la liste des produits), cliquez sur Storage (Stockage).**
	- **3. Sous Hardware Storage (Stockage matériel), cliquez sur Midrange Storage (Stockage milieu de gamme).**
	- **4. Sous Midrange Storage, cliquez sur Sun StorEdge 6000 Family (Famille Sun StorEdge 6000).**
	- **5. Sous Sun StorEdge 6000 Family, cliquez sur Sun StorEdge 6100 Series (Gamme Sun StorEdge 6100).**
	- **6. Sous Sun StorEdge 6100 Series, cliquez sur Sun StorEdge 6120 Array (Baie Sun StorEdge 6120).**
	- **7. Sous Software Download (Téléchargement de logiciel), cliquez sur Sun StorEdge 6100 Family Storage Products (Produits de stockage de la famille Sun StorEdge 6100).**
	- **8. Connectez-vous avec le nom et le mot de passe du client.**
	- **9. Téléchargez les fichiers correspondant à votre système d'exploitation.**

Pour le système d'exploitation Linux, par exemple, vous téléchargerez les fichiers suivants :

- linux\_se6x20.tar
- linux\_README.txt

Le fichier README contient les instructions d'installation du client.

## <span id="page-9-0"></span>Configuration minimale requise

La configuration matérielle et logicielle minimale requise pour la baie Sun StorEdge 6120 et les autres logiciels pris en charge sont décrits dans le *Guide d'installation de la baie StorEdge 6120*. Cette section répertorie les correctifs et progiciels supplémentaires requis pour cette version du produit.

### Progiciels

Vous devez installer les progiciels suivants sur l'hôte de gestion de la baie Sun StorEdge 6120 ou sur tout hôte réseau connecté à celle-ci :

- Logiciel d'installation de l'hôte de Sun StorEdge 6000 Family (également disponibles sur le CD du produit)
- Bibliothèque de prise en charge de baies VERITAS, requise uniquement pour la prise en charge de VERITAS Volume Manager avec la baie

**Remarque –** Vous devez installer les progiciels avant les correctifs.

#### ▼ Pour télécharger les progiciels

**1. A l'aide de votre navigateur Web, accédez à :**

```
http://www.sun.com/download
```
- **2. Sous Browse All Products (Parcourir la liste de tous les produits), cliquez sur View All (Tout afficher).**
- **3. Cliquez sur Sun StorEdge 6120 Array—Related Software.**
- **4. Suivez les instructions affichées à l'écran pour télécharger les progiciels nécessaires.**
- ▼ Pour installer les progiciels
	- **Utilisez la commande** pkgadd **pour installer les progiciels baie Sun StorEdge 6120.**  Vous trouverez des instructions détaillées dans le fichier README.

### **Correctifs**

De nouveaux correctifs sont disponibles pour la localisation du logiciel de contrôle (114950-01) et de Storage Automated Diagnostics Environment (114590-11) en français, japonais et chinois simplifié.

Le [TABLEAU 1](#page-10-0) répertorie les correctifs minimum à installer sur l'hôte de données pour pouvoir utiliser la baie.

<span id="page-10-0"></span>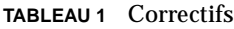

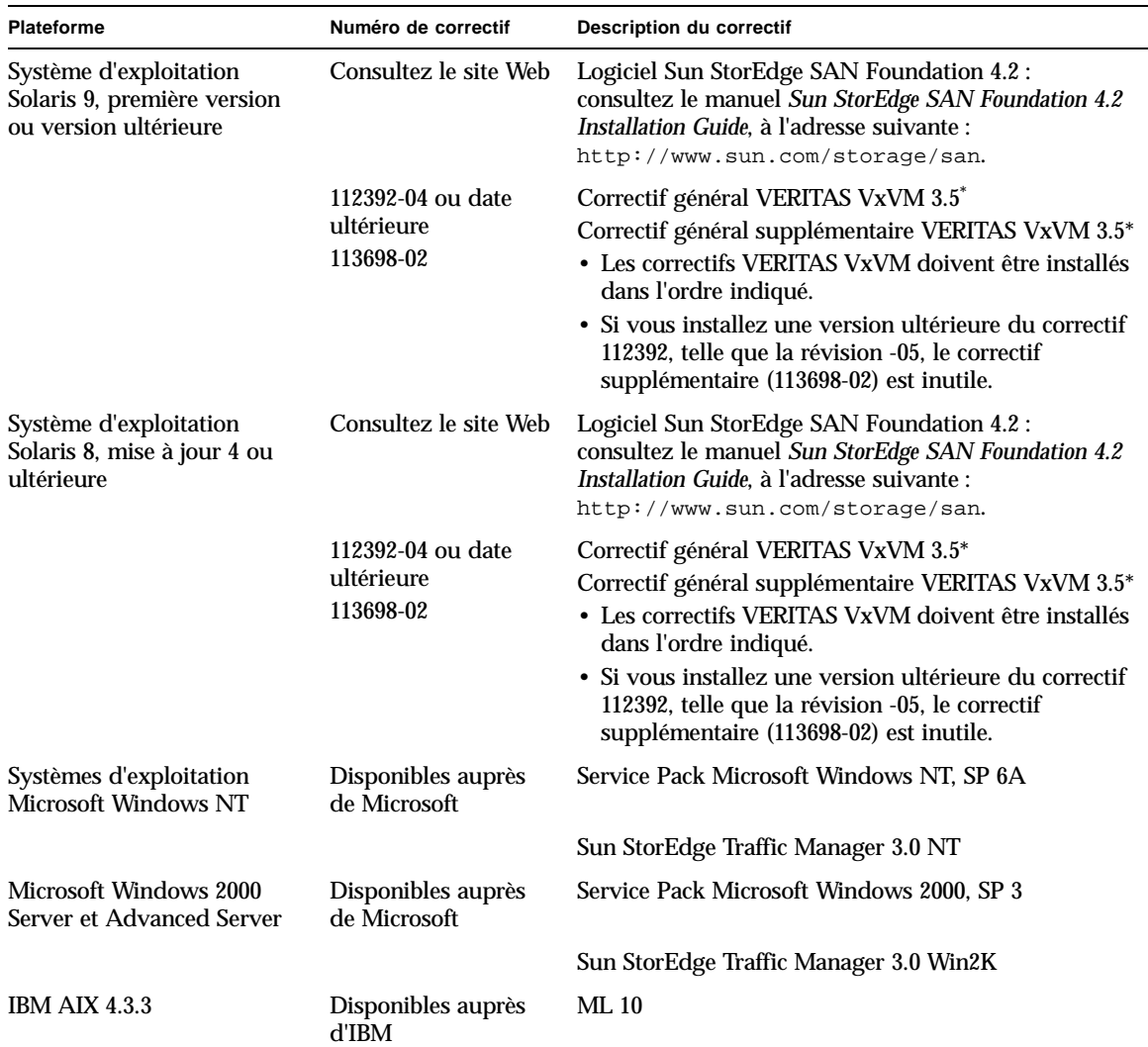

**TABLEAU 1** Correctifs *(suite)*

| <b>Plateforme</b>                                                  | Numéro de correctif                      | <b>Description du correctif</b>        |
|--------------------------------------------------------------------|------------------------------------------|----------------------------------------|
|                                                                    |                                          | Sun StorEdge Traffic Manager 3.0 Win2K |
| IBM AIX 5.1 32 et 64 bits                                          | Disponibles auprès<br>d'IBM              | ML 03                                  |
|                                                                    |                                          | Sun StorEdge Traffic Manager 3.0 Win2K |
| HP-UX 11.00 et 11.i                                                | Disponibles auprès<br>de Hewlett-Packard | Jeu de correctifs, septembre 2002      |
|                                                                    |                                          | Sun StorEdge Traffic Manager 3.0 HP-UX |
| Red Hat Linux 7.2 (prise en<br>charge de l'acheminement<br>unique) | Disponible auprès de<br>Red Hat Linux    | <b>Version 2.4.7-10</b>                |

\* Nécessaire uniquement sur les systèmes exécutant VERITAS Volume Manager avec la baie.

#### ▼ Pour télécharger les correctifs

- **1. Accédez à** http://www.sunsolve.sun.com**.**
- **2. Téléchargez les correctifs répertoriés dans le** [TABLEAU 1](#page-10-0)**.**

Vous pouvez accéder à ces correctifs en suivant les liens Patch Pro  $\rightarrow$  Network Storage Products (Correctifs - Produits de stockage réseau).

#### ▼ Pour installer les correctifs

**Remarque –** Avant d'installer les correctifs, vous devez installer les progiciels.

● **Utilisez la commande** patchadd **pour installer les correctifs répertoriés dans le**  [TABLEAU 1](#page-10-0)**.** 

Pour en savoir plus sur les correctifs, consultez les fichiers README correspondants.

## <span id="page-12-0"></span>Problèmes et bogues connus

Les sections qui suivent décrivent les problèmes et bogues connus dans cette version du produit :

- [« Problèmes connus », page 11](#page-12-1)
- [« Bogues », page 15](#page-16-0)

### <span id="page-12-1"></span>Problèmes connus

Cette section répertorie les problèmes connus qui ne possèdent pas de numéro d'identification de bogue Sun. Cette section contient les rubriques suivantes :

- [« Aspect d'ordre général », page 11](#page-12-2)
- [« Problèmes relatifs au logiciel Sun StorEdge Configuration Service », page 12](#page-13-0)
- [« Problèmes relatifs à la documentation », page 13](#page-14-0)
- [« Problème multi-plateformes », page 14](#page-15-0)

#### <span id="page-12-2"></span>Aspect d'ordre général

#### **Le mode veille peut redémarrer tout seul**

Si vous mettez la baie Sun StorEdge 6120 ou le système Sun StorEdge 6320 en mode veille à distance à l'aide de la commande shutdown -y ou de toute commande logicielle de Sun StorEdge Configuration Services, et si vous ne mettez pas physiquement hors tension les unités de refroidissement, les baies risquent de redémarrer par elles-mêmes.

D'ordinaire, les plateaux de baie ne devraient pas redémarrer et il est peu probable que cela se produise. Le problème peut toutefois survenir du fait d'un « bruit » électrique excessif dans le commutateur d'alimentation. *Cette situation n'engendre aucun risque en matière de sécurité et les données restent accessibles.*

**Solution** *:* Mettez physiquement hors tension l'unité de refroidissement lorsque vous utilisez les commandes à distance shutdown -y ou les commandes logicielles de Configuration Services.

Consultez la documentation suivante pour connaître les procédures appropriées de mise sous tension et obtenir des informations sur la mise hors tension à distance :

*Guide système des baies Sun StorEdge 6020 et 6120* (817-2212-10) *Guide d'installation de la baie Sun StorEdge 6120* (817-2207-10) *Guide d'installation du système Sun Storage 6320* (817-2233-10)

#### <span id="page-13-0"></span>Problèmes relatifs au logiciel Sun StorEdge Configuration Service

■ Vous pouvez gérer les baies Sun StorEdge 6120 via l'hôte de gestion exécutant le logiciel Sun StorEdge Configuration Service. Une fois installée et configurée, cette fonction vous permet de gérer les baies à l'aide d'une interface utilisateur graphique (GUI) basée sur un navigateur ou d'un client de script léger hôte natif. Contrairement à l'interface de gestion système Sun StorEdge 6320, ce logiciel doit être chargé sur un hôte disposant d'une connexion Ethernet vers les baies gérées.

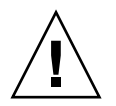

**Attention –** Du fait que le logiciel Sun StorEdge Configuration Service conserve le service de configuration et l'état de la baie, il ne faut pas utiliser l'interface Telnet pendant qu'une baie est gérée à l'aide du logiciel Sun StorEdge Configuration Service.

Si Sun StorEdge Configuration Service est activé et que vous ajoutez une baie précédemment gérée à l'aide de l'interface Telnet, vous devez enregistrer et supprimer tous les paramètres de contrôle d'accès aux LUN existants, tels que les groupes d'initiateurs et les paramètres de masquage des LUN. Après quoi, vous pouvez enregistrer la baie dans l'outil Sun StorEdge Configuration Service, reconfigurer les groupes de stockage et les groupes d'initiateurs et définir les autorisations.

■ Si vous gérez la baie à partir d'un hôte de gestion à l'aide d'un navigateur Web basés sur HTTP 1.0, tel que Netscape™ 4.*x* ou version précédente, il se peut que des délais d'exécution surviennent dans le navigateur lors de la configuration de systèmes volumineux. En effet, le calcul des capacités prend plus longtemps pour les configurations de grande taille, et si vous utilisez une ancienne version d'un navigateur, une temporisation intervient avant que le calcul ne soit terminé. Si cela vous arrive, rechargez la page dans le navigateur et poursuivez.

Si les temporisations sont trop nombreuses, effectuez une mise à niveau de votre navigateur vers HTTP 1.1 (Netscape 6 ou version ultérieure). Ce problème survient uniquement si vous gérez les baies via un navigateur ; si vous utilisez la ligne de commande du logiciel Sun StorEdge Configuration Service avec le client de script léger, le problème est inexistant.

■ Si vous exécutez l'interface utilisateur graphique de Sun StorEdge Configuration Service dans un navigateur Netscape version 4.*x* ou antérieure, une perte de contexte peut survenir sur l'écran lorsque vous redimensionnez la fenêtre. Si vous rencontrez ce problème, cliquez sur le bouton droit de la souris et sélectionnez Actualiser.

■ Lorsque vous modifiez les paramètres réseau d'une baie à l'aide de Sun StorEdge Configuration Service, l'état « Erreur » est affiché, à tort, pour cette baie. Si vous modifiez la configuration réseau d'une baie, vous devez modifier les connexions physiques du réseau en fonction des nouveaux paramètres réseau de la baie. Pour ce faire, vous devez d'abord mettre à jour les paramètres de la baie à l'aide de Configuration Service, et après avoir appliqué ces paramètres, remplacer la connexion réseau physique par le sous-réseau utilisé pour accéder à la passerelle.

#### <span id="page-14-0"></span>Problèmes relatifs à la documentation

- Plusieurs commandes ont été ajoutées à Sun StorEdge Configuration Service depuis la publication de la documentation. Il s'agit des commandes suivantes :
	- **Affichage de l'état de la baie**

Cette commande affiche des informations d'état sur les baies. La syntaxe de la ligne de commande sscs list arraypower est indiquée ci-après.

# **sscs list -a** *nom de baie* **arraypower**

Le [TABLEAU 2](#page-14-1) décrit les arguments associés à la sous-commande list arraypower.

<span id="page-14-1"></span>**TABLEAU 2** Arguments de la ligne de commande sscs list arraypower

| Argument               | <b>Description</b>                                                 |
|------------------------|--------------------------------------------------------------------|
| -a,--array nom de baie | Précise un nom de baie pouvant comporter jusqu'à 40<br>caractères. |

#### ■ **Modification de la puissance d'une baie**

Cette commande modifie la puissance d'une baie spécifique. La syntaxe de la ligne de commande sscs modify arraypower est indiquée ci-après.

```
# sscs modify -a nom de baie arraypower { off | restart | rad }
```
Le [TABLEAU 3](#page-15-1) décrit les arguments associés à la sous-commande modify arraypower.

<span id="page-15-1"></span>**TABLEAU 3** Arguments de la ligne de commande sscs modify arraypower

| Argument               | <b>Description</b>                                                                                                    |
|------------------------|----------------------------------------------------------------------------------------------------|
| -a,--array nom de baie | Précise un <i>nom de baie</i> pouvant comporter jusqu'à 40<br>caractères.                                                                     |
| arraypower valeur      | La valeur peut être off (arrêt de la baie), restart<br>(redémarrage de la baie) ou rad (rétablissement des valeurs<br>par défaut de la baie). |

#### ■ **Modification du plateau**

Cette commande permet de désactiver, activer ou déconfigurer un contrôleur. La syntaxe de la ligne de commande sscs modify tray est indiquée ci-après.

# **sscs modify -a** *nom de baie* **-d** *nom de plateau*

Le [TABLEAU 4](#page-15-2) décrit les arguments associés à la sous-commande modify tray.

<span id="page-15-2"></span>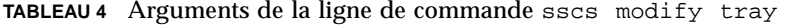

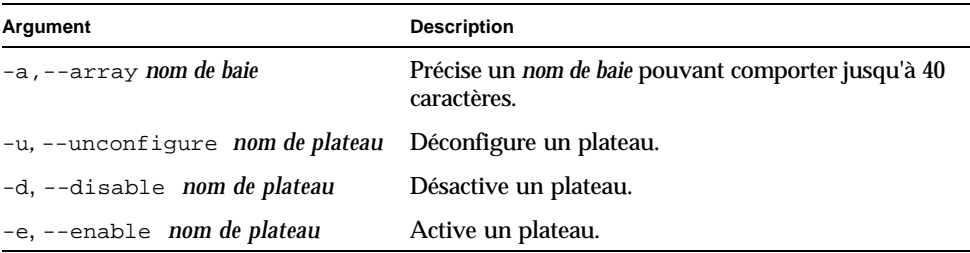

#### <span id="page-15-0"></span>Problème multi-plateformes

■ Les HBA (host bus adapter, adaptateur bus hôte) Qlogic exigent un code Flash spécifique à l'hôte. En raison des différences de comportement entre les plateformes hôtes utilisant des périphériques Fibre Channel, un HBA Qlogic pris en charge par Sun peut nécessiter une mise à jour d'image Flash sur le HBA, celle-ci dépendant du type de plateforme. Le [TABLEAU 5](#page-16-1) indique quelle est l'image Flash requise pour chaque plateforme prise en charge.

**TABLEAU 5** Images Flash Qlogic par plateforme

<span id="page-16-1"></span>

| <b>Plateforme</b>          | Image Flash               | Pilote de périphérique HBA    |
|----------------------------|---------------------------|-------------------------------|
| $qlc + Win 2K$             | Image Flash Qlogic x86    | Pilote pris en charge par Sun |
| $qlc + Win NT$             | Image Flash Qlogic x86    | Pilote pris en charge par Sun |
| qlc + hôte Solaris SPARC   | HBA Qlogic fourni par Sun | n/a                           |
| $q$ <sub>c</sub> $+$ Linux | Image Flash Qlogic x86    | Red Hat 7.2                   |

Pour obtenir une mise à jour d'image Flash pour votre système d'exploitation, contactez votre fournisseur de services Sun agréé. Voir [« Informations de](#page-29-0)  [contact », page 28](#page-29-0).

### <span id="page-16-0"></span>Bogues

Cette section contient une liste de bogues classés par catégorie, et, à l'intérieur de chaque catégorie, par priorité et par gravité. Cette section est divisée en plusieurs sous-sections :

- [« Bogue VERITAS », page 15](#page-16-2)
- [« Bogues relatifs au logiciel Sun StorEdge SAN Foundation », page 16](#page-17-0)
- [« Bogues multi-plateformes », page 16](#page-17-1)
- [« Bogues relatifs au logiciel Sun StorEdge Configuration Service », page 18](#page-19-0)
- [« Bogues relatifs à la baie Sun StorEdge 6120 », page 20](#page-21-0)

#### <span id="page-16-2"></span>Bogue VERITAS

■ **Bogue n° 4800446 (P3/S4) : il arrive parfois que la commande vxinstall ne** parvienne pas à partitionner certains volumes. Dans de rares cas, la commande vxinstall de Volume Manager 3.5 ne parvient pas à partitionner un volume baie Sun StorEdge 6120.

**Solution :** exécutez une autre commande vxinstall pour partitionner le ou les volumes manquants.

Une autre solution consiste à exécuter la commande Volume Manager suivante :

```
# /etc/vx/bin/vxdisksetup -i cxtxdx
```
Cette commande partitionne uniquement le périphérique spécifié.

#### <span id="page-17-0"></span>Bogues relatifs au logiciel Sun StorEdge SAN Foundation

■ **Bogue n° 4820203 (P3/S3)** : si le nombre de volumes configurés est important, de longs délais au démarrage et des défaillances de configuration peuvent survenir. Certains volumes VERITAS sont parfois désactivés lorsque le script de Volume Manager ne parvient pas accéder à certains LUN lors du montage des volumes dans le script de démarrage. Ceci peut se produire lorsque l'un des chemins d'accès à un volume de baie est en mode veille.

**Solution :** ajoutez un délai de veille de 8 secondes par LUN au début du script /etc/rcS.d/S85vxvm-startup2. Le redémarrage du système permet également de résoudre le problème.

■ **Bogue n° 4816283 (P3/S3) :** une désynchronisation intervient entre le mode fc\_topology auto sur les baies Sun StorEdge 6120 et les paramètres du commutateur Fibre Channel.

**Solution :** n'utilisez pas le mode sys fc\_topology auto sur les baies Sun StorEdge 6120. Configurez le mode fc\_topology de la baie sur loop pour les baies directement connectées aux hôtes, ou sur le mode fabric\_p2p pour les connexions de type baie vers commutateur.

■ **Bogues n° 4844391 (P4/S3) et 4841099 (P4/S4)** : lors de la réalisation d'une opération d'installation par reconfiguration dynamique ou d'une opération à chaud sur un hôte directement connecté à la baie Sun StorEdge 6120, l'hôte ne parvient pas à configurer la baie si son mode fc\_topology est configuré sur auto.

**Solution :** dans les configurations où les baies Sun StorEdge 6120 sont directement connectées à l'hôte, activez le mode loop à l'aide de la commande sys fc topology loop.

#### <span id="page-17-1"></span>Bogues multi-plateformes

Cette section est organisée comme suit :

- [« Plateformes Microsoft Windows NT et Microsoft Windows 2000 », page 16](#page-17-2)
- [« Plateformes IBM AIX », page 17](#page-18-0)

#### <span id="page-17-2"></span>*Plateformes Microsoft Windows NT et Microsoft Windows 2000*

■ **Bogue n° 4816964 (P4/S2)** : l'interface utilisateur graphique de gestion multiacheminement Microsoft Windows 2000 permet actuellement aux utilisateurs de désactiver tous les chemins vers un HBA donné. Bien que l'interface prévienne l'utilisateur que la désactivation de tous les chemins vers tous les HBA n'est pas prise en charge, il peut arriver que les pilotes exécutent cette opération malgré tout. La désactivation de tous les chemins vers un périphérique de stockage donné peut rendre l'environnement d'exploitation instable. Le système Windows 2000 se bloque lors de la désactivation des deux chemins vers une baie Sun StorEdge 6120 donnée.

Solution : ne désactivez jamais tous les chemins vers les deux HBA connectés à une baie Sun StorEdge 6120. Si vous voulez supprimer une baie d'une configuration, désactivez d'abord le HBA connecté à l'aide de l'Assistant d'installation Windows.

■ **Bogue n° 4811507 (P4/S3)** : si vous démarrez une interface utilisateur graphique multi-acheminement StorEdge Traffic Manager pendant un basculement, l'interface n'affiche aucune information sur les périphériques de basculement. Ceci se produit lors d'un basculement dans les environnements d'exploitation Microsoft Windows NT 4.0, même si les périphériques sont actifs et fonctionnent correctement.

**Solution :** pour afficher correctement tous les périphériques du système, redémarrez l'interface utilisateur graphique multi-acheminement une fois le basculement terminé.

#### <span id="page-18-0"></span>*Plateformes IBM AIX*

- **Bogue n° 4815527 (P1/S2) et bogue 4743016 (4/2) :** sur les systèmes AIX où l'on fait appel à l'utilitaire cfgmgr pour ajouter des périphériques de stockage Sun à une configuration, le système hôte AIX peut se bloquer. Sun a identifié ce problème comme étant lié à l'hôte AIX et l'a signalé à IBM avec l'ID de suivi PMR 04186-004. Des informations supplémentaires seront publiées dès qu'elles seront disponibles.
- **Bogue n° 4814660 (P2/S3)** : il existe un problème connu avec l'interface utilisateur graphique de gestion de périphériques multi-acheminement sous IBM AIX 5.1, le nom du périphérique de disque ne s'affichant pas correctement. Le problème semble limité à cet environnement.

**Solution :** une correction est en cours de réalisation. Pour plus d'informations, contactez votre fournisseur de services Sun agréé (voir [« Informations de](#page-29-0)  [contact », page 28](#page-29-0)).

#### Bogue associé au logiciel Sun StorEdge SAM-FS

■ **Bogue n° 4838778 (P2/S1)** : si une défaillance de double acheminement survient lors de l'utilisation du logiciel Sun StorEdge SAM-FS, un dysfonctionnement de l'hôte est possible. Ce problème survient uniquement en cas de défaillance de double acheminement ; pour l'éviter, veillez à résoudre toute défaillance de simple acheminement le plus rapidement possible afin de toujours disposer d'une configuration entièrement redondante.

<span id="page-19-0"></span>Bogues relatifs au logiciel Sun StorEdge Configuration Service

■ **Bogue n° 4863467 (P2/S2) :** lorsque vous utilisez un assistant Sun StorEdge Configuration Service pour ajouter ou supprimer des plateaux d'extension, l'assistant vous invite à ajouter ou retirer ces plateaux physiquement. A ce stade, vous devez connecter et mettre sous tension la nouvelle baie configurée en prévoyant suffisamment de temps pour que celle-ci démarre complètement *avant* de cliquer sur le bouton Suivant de l'assistant. Si vous passez à l'écran suivant avant que le démarrage de la baie reconfigurée ne soit terminé, une temporisation de l'assistant peut survenir en raison de son incapacité à communiquer avec la baie. Une temporisation peut indiquer que la baie n'est pas prête à communiquer via Ethernet.

**Solution :** si une temporisation de l'assistant intervient avant que le démarrage de la baie ne soit terminé, cliquez sur le bouton Retry (Réessayer) de l'assistant pour effectuer une nouvelle tentative de communication. Si l'assistant ne parvient pas à communiquer avec la baie et que vous ne faites pas de nouvelle tentative, l'assistant finit pas se déconnecter. Si l'assistant se déconnecte pendant la procédure d'ajout d'un plateau et que des groupes de stockage étaient présents dans la configuration d'origine, l'assistant ne place pas ces groupes en ligne automatiquement. Vous devez les mettre en ligne manuellement à l'aide de l'outil Sun StorEdge Configuration Service *après* le démarrage complet de la baie.

■ **Bogue n<sup>o</sup> 4818658 (P3/S2) :** il arrive parfois que des initiateurs du groupe initgroup détectent un volume pour lequel des autorisations d'accès spécifiques n'ont pas été définies. Bien qu'un initiateur non autorisé puisse détecter ce type de volume, l'accès aux données du volume est interdit si l'initiateur ne dispose pas d'une autorisation d'accès spécifique au volume.

**Solution :** une correction est en cours de réalisation. Pour toute assistance, contactez votre fournisseur de services Sun agréé (voir [« Informations de](#page-29-0)  [contact », page 28](#page-29-0)).

■ **Bogue n<sup>o</sup> 4854361 (P3/S2) :** lorsque vous utilisez le logiciel Sun StorEdge Configuration Service pour effectuer une opération sur plusieurs plateaux (création de groupes de stockage sur plusieurs plateaux simultanément, par exemple), il est possible que l'opération aboutisse sur un plateau mais pas sur les autres. Aucun message d'erreur ne s'affiche.

**Solution :** reprenez l'opération de duplication pour chacun des autres plateaux.

■ **Bogue n<sup>o</sup> 4825610 (P3/S3) :** l'ajout d'un volume dans plusieurs groupes de volumes et/ou l'ajout d'un initiateur dans plusieurs groupes d'initiateurs peut entraîner l'octroi d'autorisations involontaires d'accès à l'hôte. Exemple : si vous configurez un volume donné dans plusieurs groupes de volumes et que vous accordez à un groupe d'initiateurs une autorisation d'accès aux mêmes deux groupes de volumes, vous risquez d'accorder des autorisation d'accès multiples. Si vous supprimez par la suite l'association entre le groupe d'initiateurs et l'un des groupes de volumes, l'autorisation d'accès de ce groupe d'initiateurs au volume

spécifique est supprimée accidentellement. Cette situation survient uniquement si a) le même groupe d'initiateurs dispose d'une autorisation d'accès à deux groupes de volumes contenant le même volume ou b) une autorisation d'accès au même groupe de volumes est accordée à deux groupes d'initiateurs contenant le même initiateur.

**Solution :** pour éviter ce problème, assurez-vous, avant d'ajouter un volume à un groupe de volumes, que le volume en question ne figure pas déjà dans un autre groupe. De même, avant d'ajouter un initiateur à un groupe d'initiateurs, assurezvous que l'initiateur en question n'appartient pas déjà à un autre groupe. Si un volume figure déjà dans deux groupes de volumes, mettez en attente les E/S de tous les initiateurs utilisant le volume. Supprimez ensuite le volume des deux groupes de volumes, puis ajoutez-le au groupe de volumes souhaité. Si un initiateur appartient à plusieurs groupes d'initiateurs, mettez en attente les E/S de cet initiateur, puis supprimez l'initiateur des deux groupes d'initiateurs et ajoutez-le au groupe d'initiateurs souhaité.

■ **Bogue n<sup>o</sup> 4657035 (P3/S4) :** si vous gérez une baie Sun StorEdge 6120 à l'aide de l'interface Configuration service et qu'aucun groupe de stockage n'est configuré sur cette baie, il peut arriver que le contrôleur de la baie se désactive. Les configurations Sun par défaut possèdent des groupes de stockages configurés ; or ce problème survient uniquement si aucun groupe de stockage n'est présent sur la baie pendant que vous effectuez d'autres tâches de gestion.

**Solution :** pour éviter ce problème, veillez à ce qu'un groupe de stockage, au moins, soit configuré sur chaque baie Sun StorEdge 6120 présente sur le système. Vous pouvez également réactiver le contrôleur de la baie à l'aide de la commande sscs modify --enable -a array 00 tray 0 de Sun StorEdge Configuration Service. Vous pouvez aussi démarrer une session Telnet sur la baie et faire appel à la commande enable pour réactiver le contrôleur de la baie.

■ **Bogue n<sup>o</sup> 4863940 (P5/S5)** : dans la version localisée du logiciel Sun StorEdge Configuration Service, le lien « Help in Adobe Acrobat PDF Format » (Aide au format Adobe Acrobat PDF) vers le fichier help.pdf n'est pas disponible.

**Solution :** accédez à l'aide en ligne en sélectionnant le titre de la section qui vous intéresse. Le fichier help. pdf est une version consolidée, au format PDF, de tous les fichiers d'aide en ligne.

■ **RFE (Request for Enhancement, demande d'amélioration) n<sup>o</sup> 4804942 :** dans les environnements de baies utilisant le logiciel Sun StorEdge Configuration Service, les commandes émises sont placées en file d'attente de traitement au niveau du serveur d'application sur l'hôte de gestion des baies. Si une erreur système survient (redémarrage de l'hôte de gestion, par exemple), le serveur d'application ne conserve pas l'état de la file d'attente interne.

**Solution :** émettez à nouveau les commandes de lancement des opérations GUI.

#### <span id="page-21-0"></span>Bogues relatifs à la baie Sun StorEdge 6120

■ **Bogue n<sup>o</sup> 4862463 (P1/S1)** : la reconstitution des données à partir d'un lecteur de disque en veille s'effectue à grande vitesse, quel que soit le taux de reconstitution configuré sur la baie. Ce comportement entraîne une latence accrue des E/S de l'hôte pendant l'opération de recopie à partir du lecteur en veille. Une fois la reconstitution terminée, les performances de la baie en réponse aux E/S de l'hôte redeviennent normales. La reconstitution des données de la baie sur le lecteur en veille (après détection de la défaillance initiale du lecteur) est conforme aux taux de reconstitution configurés sur la baie.

**Solution :** pour éviter une dégradation des performances de la baie pendant les opérations normales, effectuez la procédure de remplacement du lecteur pendant une période de maintenance de la baie.

- **Bogue n<sup>o</sup> 4840853 (P1/S3) :** la commande boot -w ou l'équivalent de cette opération dans le logiciel Sun StorEdge Configuration Service peut provoquer, sur la baie, des erreurs entraînant l'abandon de l'opération. Vous disposez, pour effectuer une opération de démarrage -w, des méthodes suivantes :
	- procédure « Remove an Expansion Tray » (Retrait d'un plateau d'extension) de l'interface utilisateur (UI) de Sun StorEdge Configuration Service,
	- fonction « Restore Array Defaults » (Restauration des valeurs par défaut de la baie) de l'ILC et
	- bouton « Restore Array Defaults » (Restauration des valeurs par défaut de la baie) de l'interface graphique utilisateur.

Le logiciel de gestion n'est pas en mesure de détecter une défaillance de l'opération boot -w sous-jacente lors des procédures ci-dessus. Si une telle défaillance se produit, il est impossible au logiciel de gestion de contacter la baie pour effectuer d'autres opérations car il ne dispose plus du mot de passe correct pour accéder à celle-ci.

**Solution :** si ce type de défaillance survient alors que vous effectuez un retrait de plateau à l'aide du logiciel Sun StorEdge Configuration Service, procédez comme suit :

- **1. Quittez le logiciel de gestion.**
- **2. Accédez au progiciel Storage Automated Diagnostic Environment.**
- **3. Accédez à Administration**→**Services**→**Configure Devices page (Gestion/Services/page Configuration des périphériques).**
- **4. Déconfigurez la baie sur laquelle est survenue la défaillance.**
- **5. Reconfigurez cette baie.**
- **6. Ouvrez le logiciel de gestion et recommencez la procédure.**

Cette procédure rappelle le mot de passe à l'application de gestion et lui permet d'achever la procédure.

Si cette défaillance survient alors que vous émettez la commande boot -w sur la baie via une session d'ILC Telnet, fermez la session Telnet actuelle. Démarrez une nouvelle session Telnet, suspendez toute activité d'E/S de l'hôte vers la baie et redémarrez celle-ci à l'aide de la commande reset. Pour plus d'informations sur cette commande, reportez-vous au *Guide système des baies Sun StorEdge 6020 et 6120*.

**Remarque –** Pour limiter ce type de défaillance, vous pouvez redémarrer la baie de stockage avant d'effectuer toute procédure de retrait de plateau à l'aide du logiciel Sun StorEdge Configuration Service.

■ **Bogue n<sup>o</sup> 4827533 (P2/S3)** : le voyant orange ne s'allume pas lors de la détection d'une défaillance matérielle pendant l'exécution de l'autotest à la mise sous tension (POST) et de l'autotest intégré (BIST). Si, à la mise sous tension d'un contrôleur de baie, le microprogramme POST ou BIST détecte une défaillance fatale du matériel, le système empêche l'activation du contrôleur défectueux. Si cela se produit, le voyant orange de la carte contrôleur (servant normalement à signaler que le matériel est défectueux) ne s'allume pas.

**Solution :** attendez le démarrage complet de la carte contrôleur que vous venez d'insérer et assurez-vous que celle-ci n'est pas défectueuse en vérifiant son état à l'aide du logiciel Sun Storage Configuration Service ou de la commande fru stat. Si un contrôleur n'est pas activé, c'est peut-être que la carte contrôleur insérée est défectueuse ; il faut alors la remplacer.

■ **Bogue n<sup>o</sup> 4812670 (P2/S4)** : seul le voyant bleu s'allume lors de la défaillance d'un contrôleur. En cas de défaillance d'un contrôleur, le voyant bleu signalant qu'un contrôleur doit être remplacé et le voyant orange doivent s'allumer tous les deux. Dans certains cas, toutefois, seul le voyant bleu s'allume.

**Solution :** si un voyant bleu s'allume sur le FRU d'une carte contrôleur, considérez que non seulement le contrôleur doit être remplacé, mais également qu'il est défaillant. Si cela se produit, remplacez la carte contrôleur au plus vite. Pour vérifier l'état d'une carte contrôleur, utilisez l'interface Sun StorEdge Configuration Service ou ouvrez une session Telnet directe sur la baie.

■ **Bogue n<sup>o</sup> 4808119 (P3/S1)** : si vous réactivez une carte contrôleur maîtresse de secours à partir de la carte contrôleur maîtresse (via la commande Telnet enable u*x*) et que le démarrage de la carte contrôleur de secours n'est pas terminé, il peut arriver que la carte contrôleur maîtresse de la baie désactive la carte contrôleur maîtresse de secours. Du fait que la carte contrôleur activée n'a pas achevé le cycle de démarrage et n'a pas commencé à accepter des E/S, l'état du système reste le même, un contrôleur étant activé et l'autre étant désactivé.

**Solution :** pour déterminer si cet événement est survenu après l'activation d'une carte contrôleur maîtresse de secours, utilisez la commande sys stat de la baie pour établir l'état de la carte contrôleur maîtresse de secours.

```
6120:/:<44>sys stat
Unit State Role Partner
----- --------- ------ -------
1 ONLINE Master 
2 DISABLED Slave
```
Si le résultat de la commande sys stat se présente comme dans l'exemple ci-dessus, c'est que la carte contrôleur maîtresse de secours a été désactivée. Une seconde commande enable u2 a pour effet d'activer la carte contrôleur maîtresse de secours. Ce problème n'est survenu qu'occasionnellement sur les commandes initiales d'activation d'une carte contrôleur désactivée. Les commandes enable suivantes fonctionnent correctement.

■ **Bogue n<sup>o</sup> 4821680 (P3/S2)** : si la boucle 2 est désactivée sur la baie pendant que vous tentez d'ajouter ou de supprimer un volume, l'exécution de cette opération peut prendre plus longtemps (15 minutes environ).

**Solution :** avant d'ajouter ou de supprimer des volumes, rectifiez le problème qui est à l'origine de la désactivation de la boucle en aval.

■ **Bogue n<sup>o</sup> 4825088 (P3/S3)** : pour que le test de bouclage sur la baie réussisse, il faut d'abord connecter un périphérique Fibre Channel à la boucle.

**Solution :** utilisez la commande sim\_diag pour diagnostiquer les problèmes de boucle de l'hôte. L'utilisation de cette commande est réservée aux réparateurs Sun agréés. Avant d'exécuter cette commande, assurez-vous qu'un périphérique Fibre Channel est connecté à la baie et que le paramètre sys fc\_topology de la baie est configuré sur le mode loop. Pour plus d'informations sur ces commandes et paramètres de baie, reportez-vous au *Guide système des baies Sun StorEdge 6020 et 6120*.

■ **Bogue n<sup>o</sup> 4827709 (P3/S3)** : si vous retirez physiquement un lecteur d'une baie Sun StorEdge 6120 et que vous l'y réinsérez, ce lecteur a pour état missing (manquant) tant que la reconstitution de volumes correspondante n'est pas terminée. Ceci se produit uniquement si la configuration des baies comporte un lecteur en veille.

**Solution :** attendez la fin de la reconstitution des volumes avant de vérifier l'état du lecteur.

■ **Bogue n<sup>o</sup> 4831459 (P3/S3)** : si la carte d'interconnexion maîtresse présente dans une unité de contrôleur maîtresse (u1l1) est défaillante, vous ne pouvez pas activer une carte contrôleur désactivée dans la baie.

**Solution :** remplacez d'abord la carte d'interconnexion maîtresse, puis vérifiez la viabilité du système à l'aide de la commande fru stat. Si la carte contrôleur du système est signalée comme étant défectueuse, remplacez-la.

■ **Bogue n<sup>o</sup> 4835912 (P3/S3) :** lors de la modification ou de la mise à jour de la date sur une baie, le cycle de régénération de la batterie n'est pas recalculé. De ce fait, le cycle de régénération suivant est incorrectement planifié.

**Solution :** si vous modifiez la date sur une baie, utilisez la commande refresh -i de l'ILC Telnet de la baie pour recalculer le cycle de régénération de la batterie. Pour plus d'informations sur cette commande, reportez-vous au *Guide système des baies Sun StorEdge 6020 et 6120*.

■ **Bogue n<sup>o</sup> 4857818 (P3/S3)** : si vous utilisez des fractions avec la commande volslice lorsque vous créez des volumes (1,2 G-octets au lieu de 1 G-octets, par exemple), la partition créée ne comprend pas la fraction spécifiée.

**Solution :** évitez les fractions et utilisez des nombres entiers pour définir la taille de la partition, ou spécifiez celle-ci en M-octets (en multipliant le nombre de G-octets voulu par 1024).

■ **Bogue n<sup>o</sup> 4754382 (P3/S4) :** dans certaines configurations de baies Sun StorEdge 6120 utilisant un paramètre de fuseau horaire non GMT, il se peut que l'horodatage utilisé par l'unité contrôleur maîtresse de secours ne corresponde pas à l'horodatage de l'unité contrôleur maîtresse dans les fichiers syslog.

**Solution :** ce problème est en cours d'analyse. Outre la désynchronisation de l'horodatage dans le fichier syslog d'une baie, aucun problème secondaire connu n'est associé à ce problème.

■ **Bogue nº 4830120 (P3/S4) :** lors du rechargement de toutes les UAR, le mode cache writebehind reste activé lorsqu'il est configuré sur auto. Après une coupure de courant, les baies Sun StorEdge 6120 dont les batteries sont déchargées suite à l'enregistrement des données du cache sur les lecteurs commencent à recharger les batteries dès que le courant est rétabli. Lorsque cela se produit, ces baies laissent parfois le mode writebehind activé, même lorsque le mode cache est configuré sur auto. Ceci peut présenter un risque si une seconde coupure de courant survient avant le rechargement complet des batteries.

**Solution :** en cas de coupure de courant, configurez manuellement le mode cache sur writethrough sur chaque baie jusqu'au rechargement complet de la batterie.

■ **Bogue n<sup>o</sup> 4835423 (P3/S4) :** si vous téléchargez un microprogramme pour contrôleur et que vous utilisez la commande  $\text{boot} -i$  pour redémarrer la baie, le téléchargement ne se fait pas toujours correctement.

**Solution :** utilisez la commande Telnet ep download au lieu de la commande boot -i pour mettre à niveau le microprogramme du contrôleur. Pour plus d'informations sur la commande ep download, reportez-vous au *Guide système des baies Sun StorEdge 6020 et 6120*.

■ **Bogue n<sup>o</sup> 4845863 (P3/S4)** : si la commande enable ne parvient pas à activer un lecteur au cours d'une session d'ILC Telnet sur une baie, aucun message d'erreur ne s'affiche sur la console. Un message d'erreur est toutefois enregistré dans le fichier syslog de la baie.

**Solution :** si vous utilisez la commande enable pour activer un lecteur, vérifiez l'exécution correcte de la commande dans le fichier syslog.

■ **Bogue n<sup>o</sup> 4661583 (P3/S5)** : les commandes d'ILC Telnet génériques n'attendent pas toujours une réponse de votre part. Si vous exécutez la commande rm à partir d'une ligne de commande  $t$ elnet (1), par exemple, elle affiche le message suivant :

Do you want to remove? (Y/N) [n]:

Dans certains cas, cette commande se comporte comme si vous aviez appuyé à deux reprises sur la touche Retour et accepte la réponse par défaut n.

**Solution :** appelez la commande une deuxième fois ; elle devrait fonctionner correctement.

■ **Bogue n<sup>o</sup> 4794710 (P3/S5)** : en raison de problèmes connus avec la fonction de diagnostics hors ligne (ofdg) sur les baies Sun StorEdge 6120, des résultats incohérents sont parfois signalés.

**Solution :** confirmez les résultats obtenus à partir du résultat de la commande ofdg. Vérifiez également les messages correspondants du fichier syslog ou le résultat de la commande fru stat, ou contactez le personnel technique Sun (voir [« Informations de contact », page 28](#page-29-0)).

■ **Bogue n<sup>o</sup> 4820919 (P3/S5) :** le champ d'autorisation du LUN, WWN Perm, s'affiche incorrectement. Lors de l'utilisation de l'interface Telnet de la baie, le champ d'autorisation WWN n'affiche pas l'état effectif de l'autorisation LUN. Dans certains cas, ce champ reflète l'état du champ d'autorisation du groupe et non celui du champ d'autorisation du LUN.

**Solution :** même si les données d'autorisation fournies sont incorrectes, les autorisations effectives du LUN sont actives et fonctionnent correctement. Ce problème ne se produit pas si vous utilisez l'interface Sun StorEdge Configuration Service.

■ **Bogue n<sup>o</sup> 4823048 (P3/S5)** : les redémarrages des cartes d'interconnexion (boucle) peuvent indiquer, à tort, que le processus de redémarrage a échoué. Ceci se produit parce que le seuil de temporisation interne est atteint avant que les cartes d'interconnexion redémarrées soient réactivées.

**Solution :** vérifiez l'état d'une carte d'interconnexion après un redémarrage à l'aide de la commande lpc version. Si la carte d'interconnexion n'a pas repris correctement après un redémarrage, le numéro de version n'est pas affiché dans le résultat de la commande. Si le numéro de version est affiché, c'est que le redémarrage a abouti ; la carte est donc activée et fonctionne correctement.

■ **Bogue n<sup>o</sup> 4746269 (P4/S1)** : il peut arriver, en de rares occasions, qu'une baie Sun StorEdge 6120 se bloque pendant le cycle de démarrage lors de l'initialisation du routage réseau. Ceci se produit uniquement pendant le cycle de démarrage, lorsque la baie n'est pas encore activée et n'accepte pas encore d'E/S ; par conséquent, aucune E/S de données provenant de l'hôte n'est touchée.

**Solution :** mettez la baie bloquée hors tension, puis remettez-la sous tension.

■ **Bogue nº 4801209 (P4/S3) :** la commande led, qui porte sur les voyants des cartes contrôleurs, agit uniquement sur la première baie d'une configuration HA de plusieurs baies. Par exemple, la commande suivante désactivera correctement les voyants orange, bleu et vert sur la carte contrôleur de la première baie d'une configuration HA :

**led -e 1 -f controller -l busy**

Par contre, l'utilisation de la commande suivante ne désactivera pas les voyants sur les cartes contrôleur de la seconde baie :

**led -e 2 -f controller -l busy** 

**Solution :** une correction est en cours d'élaboration.

■ **Bogue n<sup>o</sup> 4810779 (P4/S3) :** des messages d'avertissement s'affichent dans le fichier syslog lors du démarrage d'une baie et indiquent, à tort, un basculement et un FRU défectueux. Pendant la séquence de démarrage d'une baie Sun StorEdge 6120, des messages similaires aux messages ci-après s'affichent dans le fichier syslog, bien qu'aucune défaillance de FRU ni problème de boucle ne soit survenu :

```
 Jan 30 12:03:02 ISR1[1]: W: u2d01 SVD_PATH_FAILOVER: path_id = 0
   Jan 30 12:03:02 ISR1[1]: W: u2d02 SVD_PATH_FAILOVER: path_id = 0
   Jan 30 12:03:02 ISR1[1]: W: u2d04 SVD_PATH_FAILOVER: path_id = 0
   Jan 30 12:03:02 ISR1[1]: W: u2d05 SVD_PATH_FAILOVER: path_id = 0
   Jan 30 12:03:02 ISR1[1]: W: u2d07 SVD_PATH_FAILOVER: path_id = 0
   Jan 30 12:03:02 ISR1[1]: W: u2d08 SVD_PATH_FAILOVER: path_id = 0
   Jan 30 12:03:02 ISR1[1]: W: u2d10 SVD_PATH_FAILOVER: path_id = 0
   Jan 30 12:03:02 ISR1[1]: W: u2d11 SVD_PATH_FAILOVER: path_id = 0
   Jan 30 12:03:02 ISR1[1]: W: u2d13 SVD_PATH_FAILOVER: path_id = 0
   Jan 30 12:03:03 ISR1[1]: W: u2d14 SVD_PATH_FAILOVER: path_id = 0
```
Ce type d'avertissement est généré par le processus de configuration de split loop en aval, qui est exécuté automatiquement lorsque la baie est configurée, au démarrage, pour produire des performances optimales.

**Solution :** ne tenez pas compte de ces messages lorsqu'il apparaissent dans un fichier syslog au cours d'un cycle de démarrage. Notez que le nombre de messages journalisés dépend de la taille de la configuration. Plus la configuration système comporte de plateaux, plus il y aura de lecteurs sur les boucles reconfigurées et plus les entrées syslog seront nombreuses au démarrage.

■ **Bogue n<sup>o</sup> 4818842 (P4/S5) :** la commande Telnet sys list affiche une capacité de mémoire incorrecte pour la baie. La commande sys list indique actuellement que le paramètre sys memsize a pour valeur 128 M-octets. La valeur correcte du paramètre sys memsize est de 256 M-octets.

**Solution :** une correction est en cours de réalisation.

#### Limites de l'aide en ligne localisée

- **Bogue n° 4842713 (P3/S3)** : la fonction de recherche dans l'aide en ligne localisée ne fonctionne pas correctement. La recherche échoue lorsque le mot-clef saisi ne l'est pas en langage ASCII. Si le mot-clef est en anglais, les résultats de la recherche s'affichent en anglais et le contenu correspondant est localisé.
- **Bogue n° 4866283 (P4/S5)** : l'index de l'aide en ligne localisée ne fonctionne pas correctement. Par exemple, dans un environnement en japonais et chinois simplifié, des caractères anglais superflus s'affichent dans l'onglet Index.

## <span id="page-27-0"></span>Documentation du produit

Le [TABLEAU 6](#page-28-0) répertorie les documents relatifs à la baie Sun StorEdge 6120 et aux produits connexes. Cette documentation est disponible en ligne à l'adresse suivante :

- http://www.sun.com/documentation
- http://www.docs.sun.com

**Conseil –** Vous pouvez télécharger les fichiers PDF dans votre répertoire d'accueil en plaçant le curseur sur le fichier à télécharger, en maintenant appuyée la touche Maj, puis en cliquant sur le bouton gauche de la souris.

| <b>Application</b>                                | <b>Titre</b>                                                                        | Référence   |
|---------------------------------------------------|-------------------------------------------------------------------------------------|-------------|
| Installation et<br>informations de base           | Guide préliminaire de la baie Sun StorEdge 6120                                     | 817-2202-10 |
| Informations de dernière<br>minute                | Notes de mise à jour de la baie Sun<br>StorEdge 6120                                | 817-2222-10 |
| Préparation                                       | Guide de préparation du site pour la baie Sun<br>StorEdgeTM 6120                    | 817-2217-10 |
| Consignes de sécurité                             | Sun StorEdge 6120 Array Regulatory and<br><b>Safety Compliance Manual</b>           | 817-0961    |
| Procédures d'installation                         | Guide d'installation de la baie Sun StorEdge<br>6120                                | 817-2207-10 |
|                                                   | Guide d'installation du logiciel de configuration<br>hôte Sun StorEdge 6000 Family  | 817-2197-10 |
| Aperçu, service, référence<br>et gestion de l'ILC | Guide système des baies Sun StorEdge 6020<br>et 6120                                | 817-2212-10 |
| Gestion et configuration<br>des baies             | <b>Sun StorEdge Configuration Service online help</b>                               | n/a         |
|                                                   | <b>Sun StorEdge Configuration Service</b><br>SSCS (1M) man page                     | n/a         |
| Dépannage et diagnostics                          | <b>Storage Automated Diagnostic Environment</b><br>2.2 User's Guide. Device Edition | 817-0822    |
|                                                   | <b>Storage Automated Diagnostic Environment</b><br>2.2 User's Guide, Device Edition | 817-0823    |
| <b>SAN Foundation</b>                             | Sun StorEdge SAN Foundation 4.2 Release<br><b>Notes</b>                             | 817-1246    |
|                                                   | <b>Sun StorEdge SAN Foundation 4.2 Installation</b><br>Guide                        | 817-1244    |
| Support multi-<br>acheminement                    | Sun StorEdge Traffic Manager Software Release<br><b>Notes</b>                       | 817-0385    |
| Informations sur les<br>armoires                  | Sun StorEdge Expansion Cabinet Installation<br>and Service Manual                   | 805-3067    |

<span id="page-28-0"></span>**TABLEAU 6** Baie Sun StorEdge 6120 et documentation connexe

### Terminologie relative aux baies Sun StorEdge 6120

La SNIA (Storage Networking Industry Association, Association de l'industrie du stockage réseau) a lancé une initiative afin de normaliser la terminologie hétérogène des constructeurs concernés par le stockage. L'adoption à terme d'une terminologie standard par l'ensemble des constructeurs permettra aux clients de mieux comprendre les termes employés par les différents fournisseurs.

Sun Microsystems adopte progressivement la terminologie SNIA. La ligne de produits Sun StorEdge 6000 Family est la première à utiliser la nouvelle terminologie SNIA.

Le [TABLEAU 7](#page-29-1) compare les termes Telnet aux termes utilisés par le logiciel de gestion Sun StorEdge Configuration Service.

| Terminologie de l'ILC Telnet | Terminologie du logiciel Sun StorEdge<br><b>Configuration Service</b> |  |
|------------------------------|-----------------------------------------------------------------------|--|
| Volume                       | Groupe de stockage                                                    |  |
| <b>Slice</b>                 | Volume                                                                |  |
| LUN                          | Volume                                                                |  |
| Domaine administratif        | Baie de stockage                                                      |  |
| Groupe partenaire            | Configuration HA                                                      |  |
| Baie                         | Plateau                                                               |  |
| Enclosure                    | Plateau                                                               |  |
| Unité d'extension            | Unité d'extension                                                     |  |

<span id="page-29-1"></span>**TABLEAU 7** Terminologie Sun StorEdge 6120

## <span id="page-29-0"></span>Informations de contact

Pour toute information sur l'installation ou l'utilisation de ce produit, accédez au site Web suivant :

http://www.sun.com/service/contacting